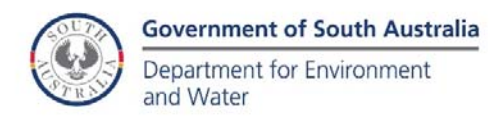

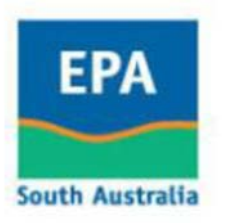

## ACCESS DATA FROM THE ST KILDA MANGROVES PIEZOMETER NETWORK

A network of piezometers is collecting information on groundwater levels in the vicinity of the St Kilda mangroves. Data from these piezometers are available for anyone to access, review, and download through the Government of South Australia's WaterConnect website.

Instructions on how to access the data is provided below.

1. Access the WaterConnect website using this link:

https://www.waterconnect.sa.gov.au/Systems/GD/Pages/

2. Navigate to the St Kilda mangroves piezometer network by clicking *Obswell Select options St Kilda mangroves Search*.

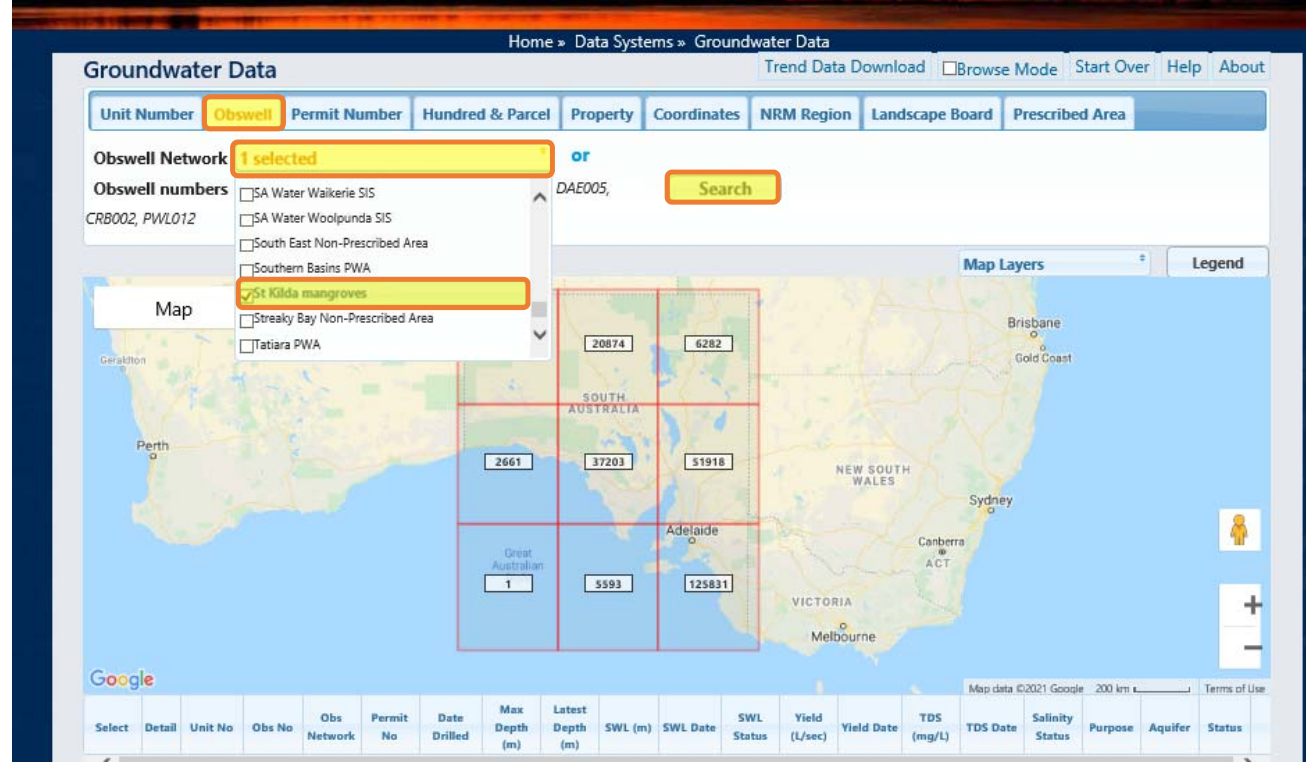

3. Use the zoom tool (*+* and *–* buttons) to view the locations of each piezometer. The *Satellite* view helps show each location relative to the mangroves and the salt fields. When the cursor is placed over a bore, the *Unit No* of the bore is displayed.

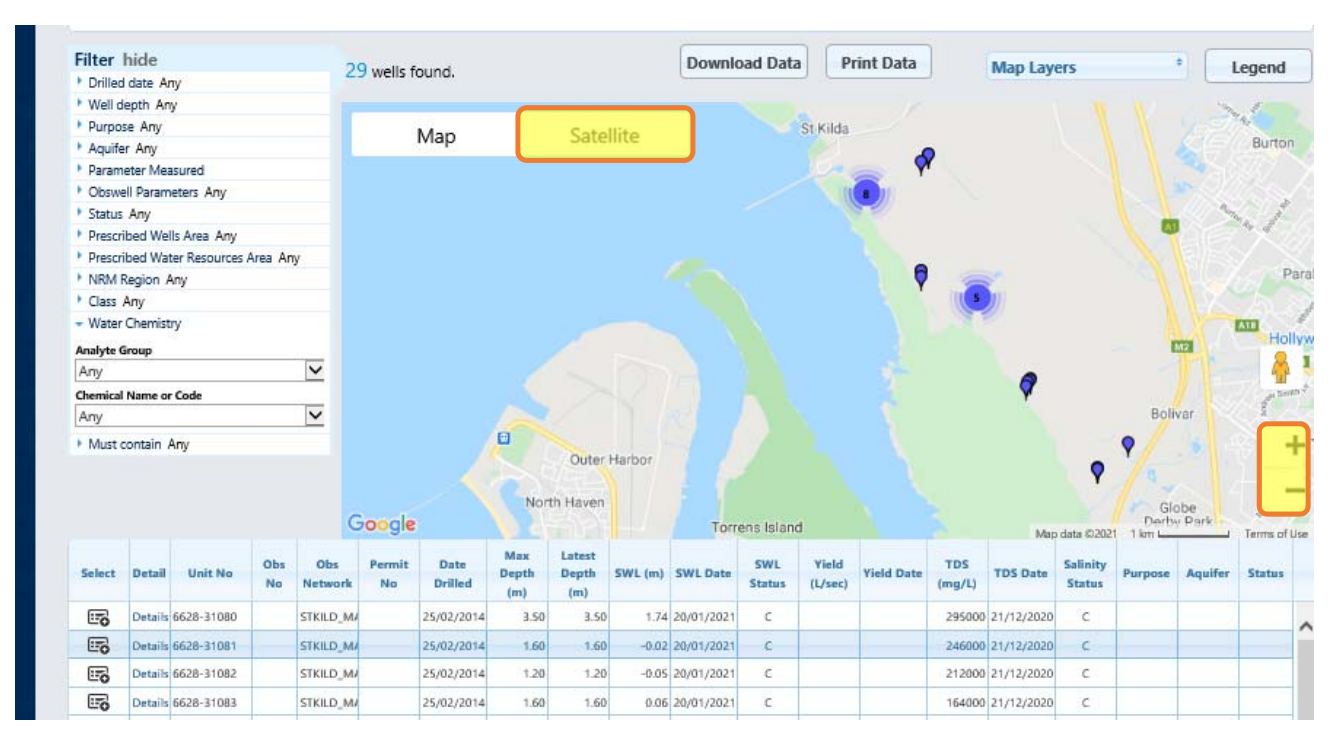

4. Navigate to the piezometer you want to view data for using the scroll bar. Access the data by clicking *Details*.

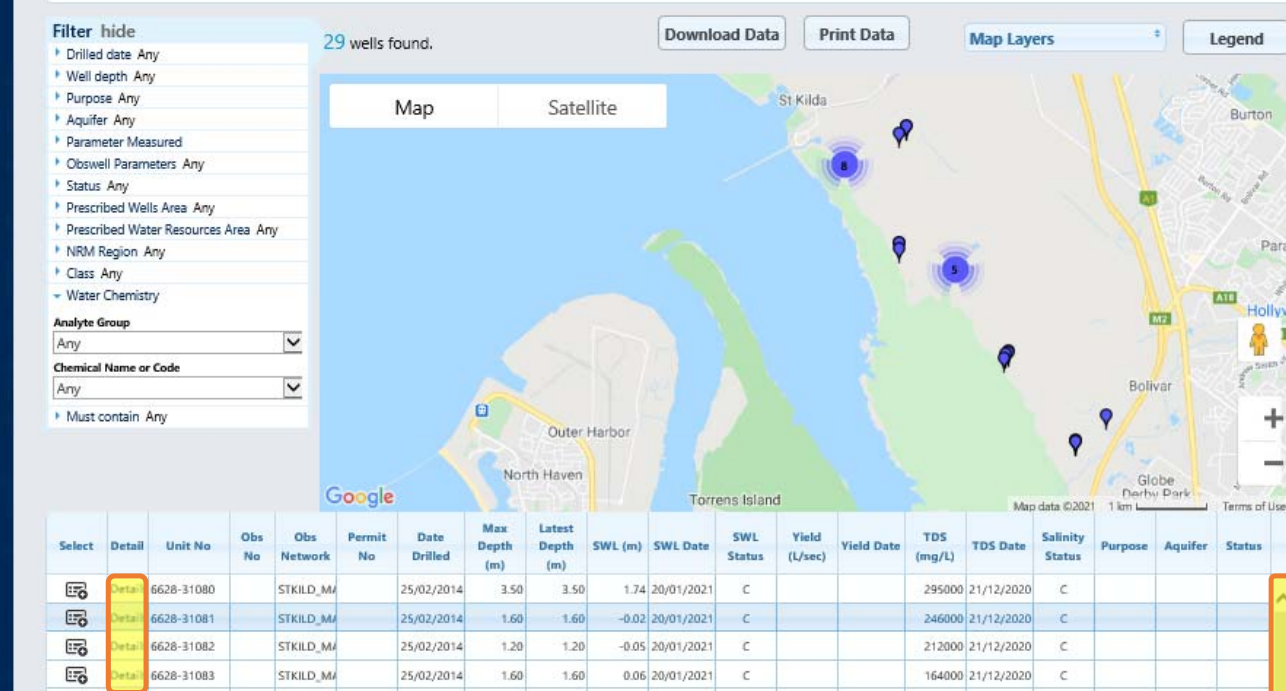

5. Select the *Summary*, *Water Level*, *Salinity*, *Construction*, or *Elevation* tabs to view the corresponding data recorded by the piezometer you have selected.

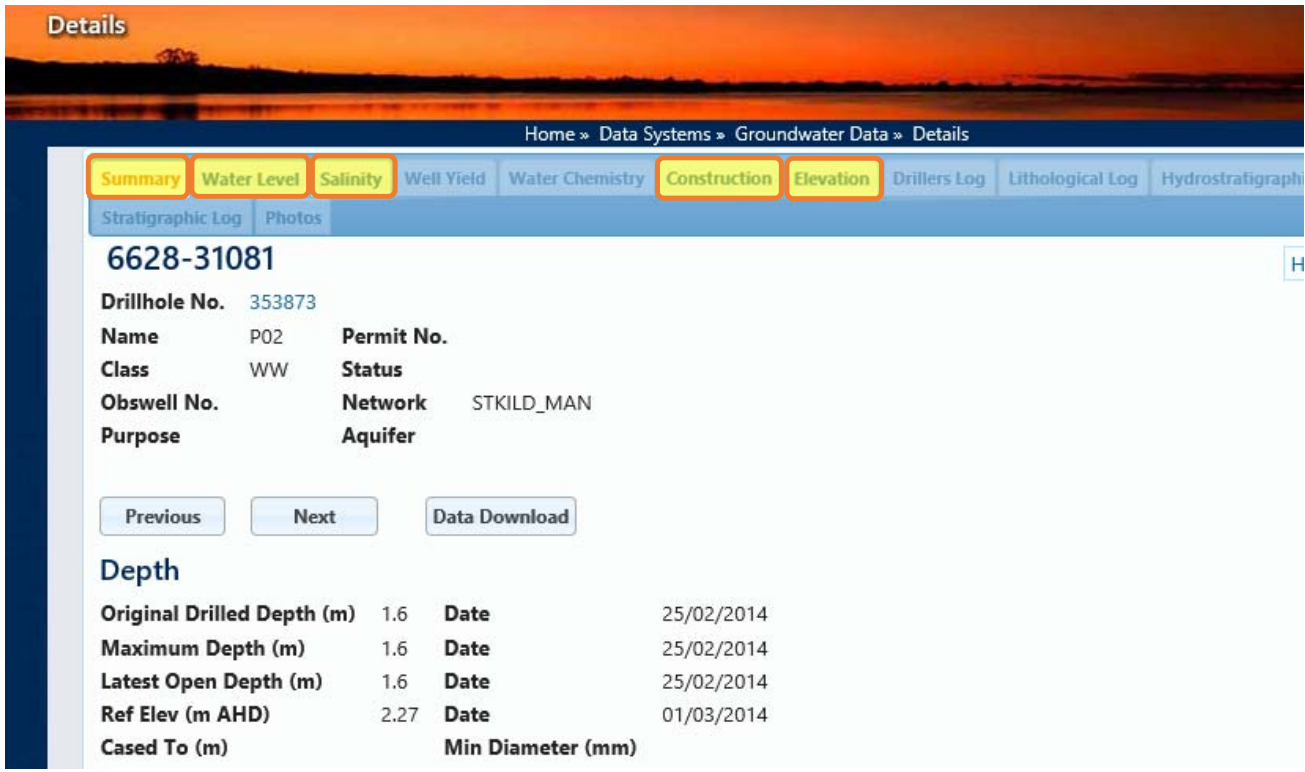

6. Use the *Previous* and *Next* buttons to navigate to other piezometers in the network. You can also download the data you are viewing using the *Data Download* button.

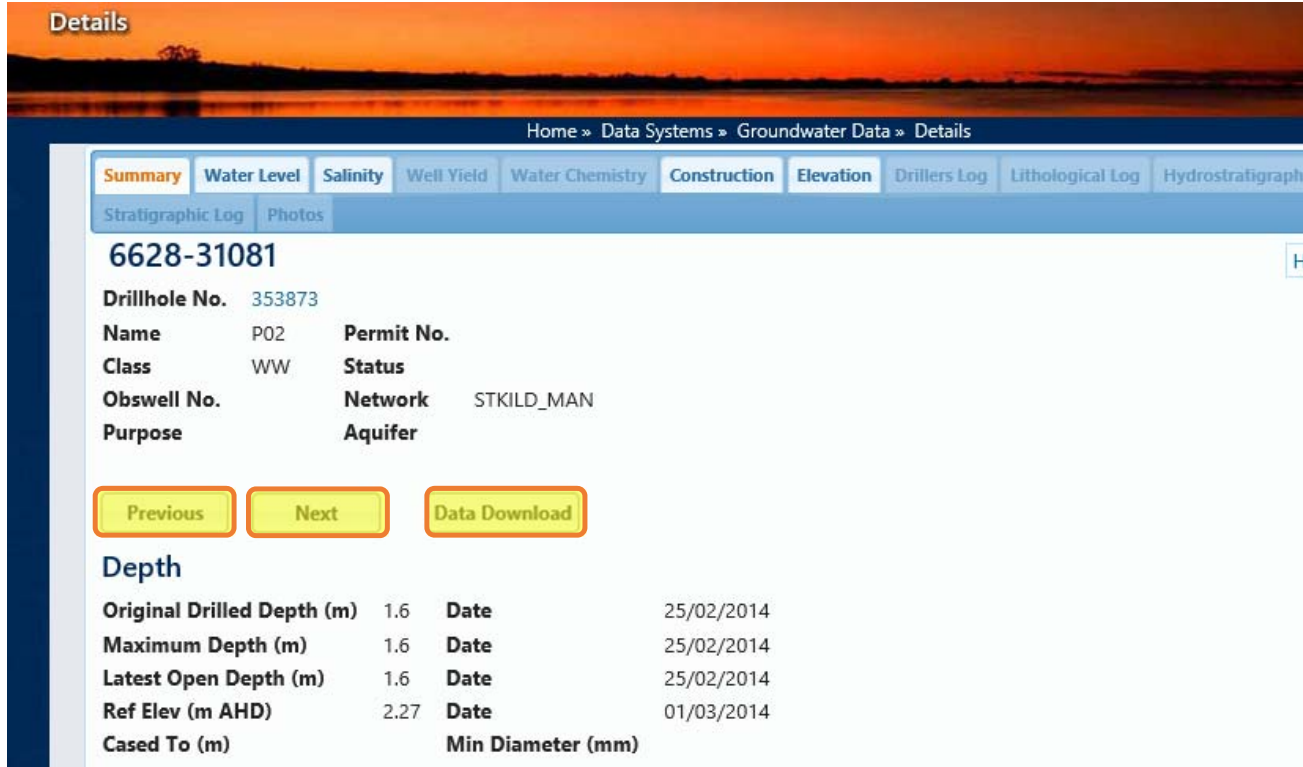

- The *Water Level* and *Salinity* tabs will show all data collected by the piezometer you are viewing, including historical data. You can use the *Date Start* and *End* fields to filter data by the dates you are interested in.
- The *Water Level* and *Salinity* tabs present 'SWL' and 'RSWL' values. The SWL values represent the depth of the water level below ground level. The RSWL values represent the elevation of the water level above sea level.
- Because of the very high groundwater salinities in this area, the density of the water can affect the groundwater level. Care should be taken when comparing water levels from bores with widely different groundwater salinities.